## IBM Business Monitor **Versjon 8.0.1**

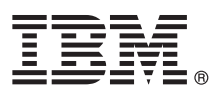

# **Hurtigstartveiledning**

*Kom i gang med å installere og konfigurere IBM Business Monitor*

**Andre språk:** Du finner hurtigstartveiledningen på andre språk blant PDF-filene på DVDen Quick Start Guide.

### **Produktoversikt**

IBM® Business Monitor er et omfattende BAM-programvareprodukt (Business Activity Monitoring) som gir en sanntidsoversikt over virksomhetens ytelse. Persontilpassede dashbord viser tilstanden i virksomheten ved hjelp av visualisering og varsler deg når det blir oppdaget noe unormalt i virksomheten. Ved hjelp av dashbordene kan du se og arbeide med forekomster av forretningsprosesser, se nøkkeltallene (KPIene) som viser resultater over tid for å avdekke trender og lage prognoser, og som viser avanserte rapporter basert på innebygd IBM Cognos Business Intelligence-teknologi. Hendelsene og dataene som mates inn i slike dashbord, kan samles inn fra ulike kilder, for eksempel IBM Business Process Manager (BPM), WebSphere Operational Decision Management og WebSphere Message Broker. I tillegg kan du bruke adaptere til å samle inn hendelser fra andre kilder, for eksempel SAP.

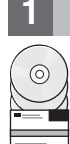

#### **1 Trinn 1: Tilgang til programvaren og dokumentasjonen**

Gå til Business Monitor og Business Monitor Development Toolkit fra produkt-DVDen eller last dem ned fra Passport Advantage-nettstedet. Hoved-DVDen med Business Monitor inneholder startpanelet og alt som trengs for installeringen, bortsett fra Installation Manager-datalagrene. Hoved-DVDen inneholder hoveddatalagrene og ber deg om å sette inn de aktuelle DVDene underveis i installeringen.

Hvis du lastet ned produktet fra Passport Advantage, følger du instruksjonene i nedlastingsdokumentet: [http://www.ibm.com/support/docview.wss?uid=swg24033086.](http://www.ibm.com/support/docview.wss?uid=swg24033086)

Dette produkttilbudet inneholder følgende komponenter:

- DVD med hurtigstartveiledningen
- IBM Business Monitor, V8.0.1
- Business Monitor Development Toolkit

Bruk Business Monitor til produksjonssystemet ditt. Bruk Business Monitor Development Toolkit til testing og utvikling.

Følgende andre programvareprodukter finnes også i pakken:

- IBM DB2 Enterprise Server Edition, V10.1
- IBM Integration Designer, V8.0.1
- Rational Application Developer for WebSphere Software, V8.0.4

Du finner produktdokumentasjonen i informasjonssenteret for Business Monitor på [http://pic.dhe.ibm.com/infocenter/](http://pic.dhe.ibm.com/infocenter/dmndhelp/v8r0m1/index.jsp) [dmndhelp/v8r0m1/index.jsp.](http://pic.dhe.ibm.com/infocenter/dmndhelp/v8r0m1/index.jsp)

Du finner komplett dokumentasjon, inkludert installeringsinstruksjoner, i Business Monitor-biblioteket på [http://www.ibm.com/software/integration/business-monitor/library/.](http://www.ibm.com/software/integration/business-monitor/library/)

Les versjonsmerknadene på Support-nettstedet angående begrensninger og midlertidige løsninger: [http://www.ibm.com/support/search.wss?q=mon801relnotes.](http://www.ibm.com/support/search.wss?q=mon801relnotes)

#### **2 Trinn 2: Evaluere maskinvare- og systemkonfigurasjonen**

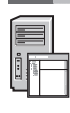

Du kan bruke Business Monitor i mange ulike konfigurasjoner. Du finner mer informasjon i *Planning for IBM Business Monitor* i informasionssenteret. Se gjennom produktlisensen for å kontrollere at du har de nødvendige autorisasionene for å støtte topologien din, og at du forstår bruksbegrensningene for alle programvarekomponentene som følger med produktet.

Du finner informasjon om systemkravene i [http://www.ibm.com/support/docview.wss?uid=swg27008414.](http://www.ibm.com/support/docview.wss?uid=swg27008414)

#### **3 Trinn 3: Installer IBM Business Monitor og Business Monitor Development Toolkit**

Installer Business Monitor og Business Monitor Development Toolkit hver for seg på utviklings- og produksjonssystemene dine. Du kan installere Business Monitor, Business Monitor Development Toolkit eller begge deler. Slik utfører du en vanlig installering av produktet:

- 1. Sett inn hoved-DVDen med Business Monitor i DVD-stasjonen eller pakk ut filene fra den nedlastbare pakken for operativsystemet ditt.
- 2. Start installeringsprogrammet for Business Monitor:
	- v På Microsoft Windows kjører du launchpad.exe fra rotkatalogen.
	- v På AIX, Linux og Solaris kjører du launchpad.sh fra rotkatalogen.
- 3. Se gjennom informasjonen på de ulike skjermbildene på startpanelet.
- 4. Følg instruksjonene for å installere Business Monitor.

Hvis du vil ha detaljerte installeringsinstruksjoner for Business Monitor og Business Monitor Development Toolkit, kan du lese *Installing IBM Business Monitor* i informasjonssenteret på [http://pic.dhe.ibm.com/infocenter/dmndhelp/v8r0m1/](http://pic.dhe.ibm.com/infocenter/dmndhelp/v8r0m1/index.jsp) [index.jsp.](http://pic.dhe.ibm.com/infocenter/dmndhelp/v8r0m1/index.jsp) Under installeringen kan du gå til informasjonssenteret fra startpanelet.

#### **Mer informasjon**

**?** Her finner du andre tekniske ressurser:

- v IBM Education Assistant:<http://publib.boulder.ibm.com/infocenter/ieduasst/v1r1m0/>
- v IBM Business Monitor-bibliotek:<http://www.ibm.com/software/integration/business-monitor/library/>
- v Informasjon om støtte: [http://www.ibm.com/support/entry/portal/Overview/Software/WebSphere/](http://www.ibm.com/support/entry/portal/Overview/Software/WebSphere/WebSphere_Business_Monitor) WebSphere Business Monitor

IBM Business Monitor Versjon 8.0.1 Licensed Materials - Property of IBM. © Copyright IBM Corp. 2000, 2012. U.S. Government Users Restricted Rights - Use, duplication or disclosure restricted by GSA ADP Schedule Contract wi IBM Corp.

IBM-IDM-Joggen, ibm.com, AIX, Cognos, DB2, Passport Advantage, Rational og WebSphere er varemerker eller registrerte varemerker for International Business Machines i USA og/eller andre land. Andre produkt- og tienestenavn være varemerker for IBM eller andre selskaper. Du finner en oppdatert liste over IBM-varemerker under overskriften "Copyright and trademark information" på adressen http://www.ibm.com/legal/copytrade.shtml.

Linux er et registrert varemerke for Linus Torvalds i USA og/eller andre land. Microsoft og Windows er varemerker for Microsoft Corporation i USA og/eller andre land.

Delenummer: CF3L4ML

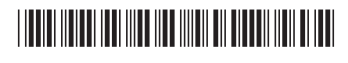